# PMT analysis – Update Cygno reco and analysis meeting - 28/04/2022

**David Marques**

**Gianluca Cavoto**

## **PMT analysis -** …previously…

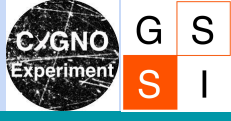

- **1.** Problems with data:
	- **a.** High baseline
	- **b.** Stepping baseline.

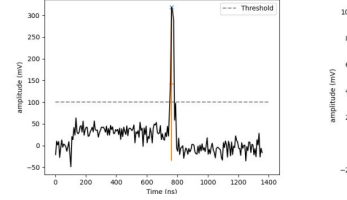

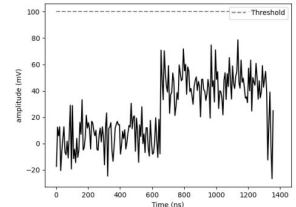

## **PMT analysis - Data correction**

- **1.** Problems with data:
	- **a.** High baseline
	- **b.** Stepping baseline.

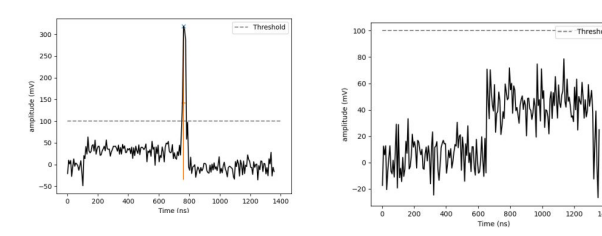

- **2.** Solution: CAEN *automatic* data correction.
	- **a.** Waveforms have 1024 cells.
	- **b.** A correction table is applied point by point

to each cell.

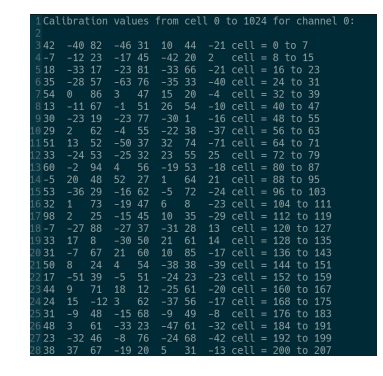

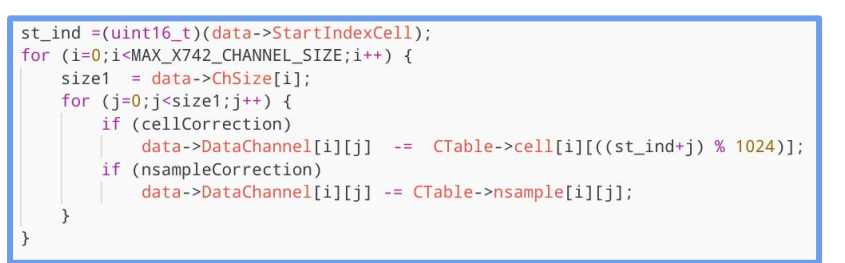

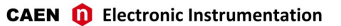

#### **Cell Index Offset Correction**

The analog capacitors of the DRS4 chip might have small differences between each other due to the construction processes. According to the cell index where the stop acquisition arrives, the same input signal can be reconstructed in different ways. For this reason it is required a cell amplitude calibration to compensate for the amplitude differences in the capacitors. The correction adjusts the baseline of the input (i.e. its offset).

Taking into account the internal noise of each channel, Fig. 8.5 shows the sampled waveform on the left and the noise distribution histogram on the right, measured as the occurrence of the ADC counts. Plots are made before the correction. Fig. 8.6 shows the same quantities after the correction. As expected, the noise in Fig. 8.6 is flatter with no patterns, and its distribution has a smaller RMS.

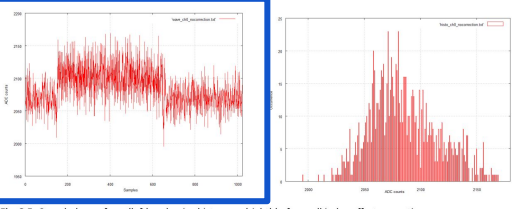

Fig. 8.5: Sampled waveform (left) and noise histogram (right) before cell index offset correction

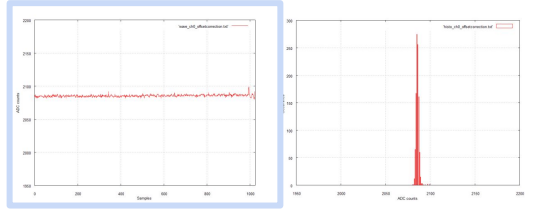

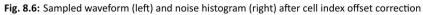

S G

## **PMT analysis - Data correction**

S G

- Problems with data: 1.
	- High baseline a.
	- Stepping baseline.  $<sub>b</sub>$ </sub>

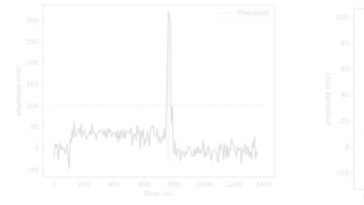

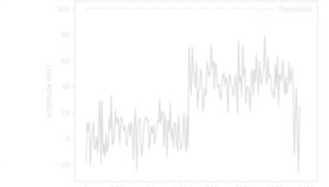

- $2.$ Solution: CAEN *automatic* data correction.
	- Waveforms have 1024 cells. a.
	- A correction table is applied point by point  $b.$ to each cell.

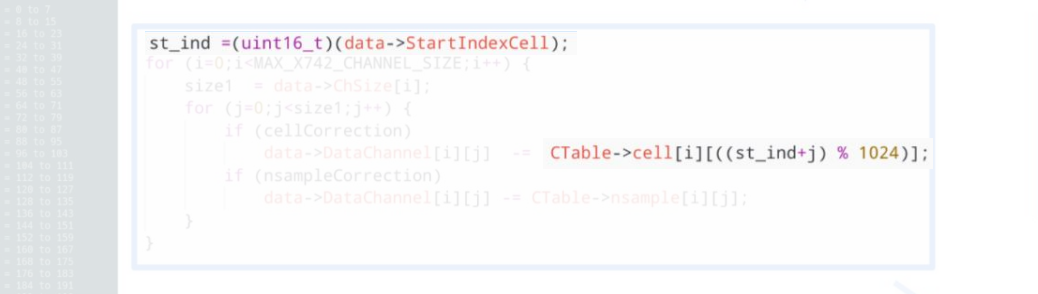

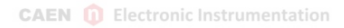

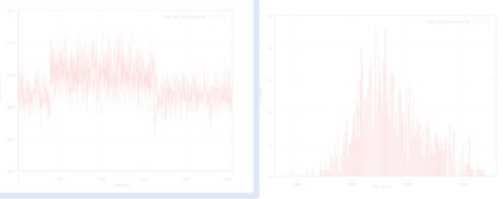

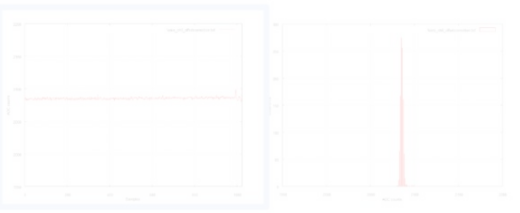

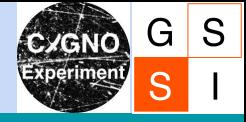

## **What's the** *Start Index Cell?*

Message from CAEN Support **08/04/2022 10:14:44** 

Dear Marques,

Thanks for clarification.

I'm sorry to inform you that without the start index cell you can't apply the corrections needed to read the data. This parameter is not calculated, it just indicated from which capacitor the measurement starts (that means **on which capacitor the read cycle was on when the trigger arrived**). Every capacitor has its own corrections, so, if you don't know which capacitor you were reading when the measurement starts, you can't correct the data.

Best regards, Matteo

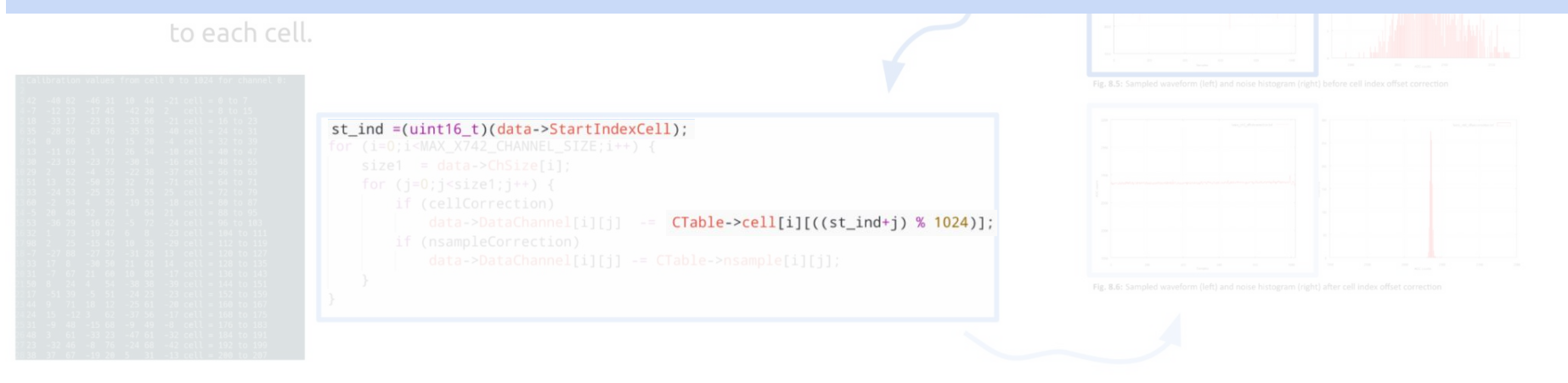

## Solution?

- **1.** Discover the start index cell by brute force
	- **a.** Test all the 1024 cell as being the start
	- **b.** Choose the one with the cell RMS.
- **2.** Data tested:
	- **a.** MANGO fake data (because I had the corrected and uncorrected

data available)

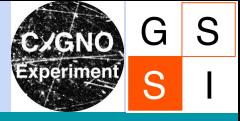

## Solution?

- **1.** Discover the start index cell by brute force
	- **a.** Test all the 1024 cell as being the start
	- **b.** Choose the one with the cell RMS.
- **2.** Data tested:
	- **a.** MANGO fake data (because I had the corrected and uncorrected

Corrections opened: MANGO\_X742Table\_1GHz\_gr0\_cell.txt Corrections opened: MANGO\_X742Table\_1GHz\_gr0\_nsample.txt Corrections opened: MANGO\_X742Table\_1GHz\_gr0\_time.txt The RMS of the wf corrected by me (only cell) is :1.40979 Start index cell found: 507 ... with an RMS of: 1.40979

The RMS of the wf corrected by caen is :1.49449 The RMS of the wf uncorrected is :23.0888

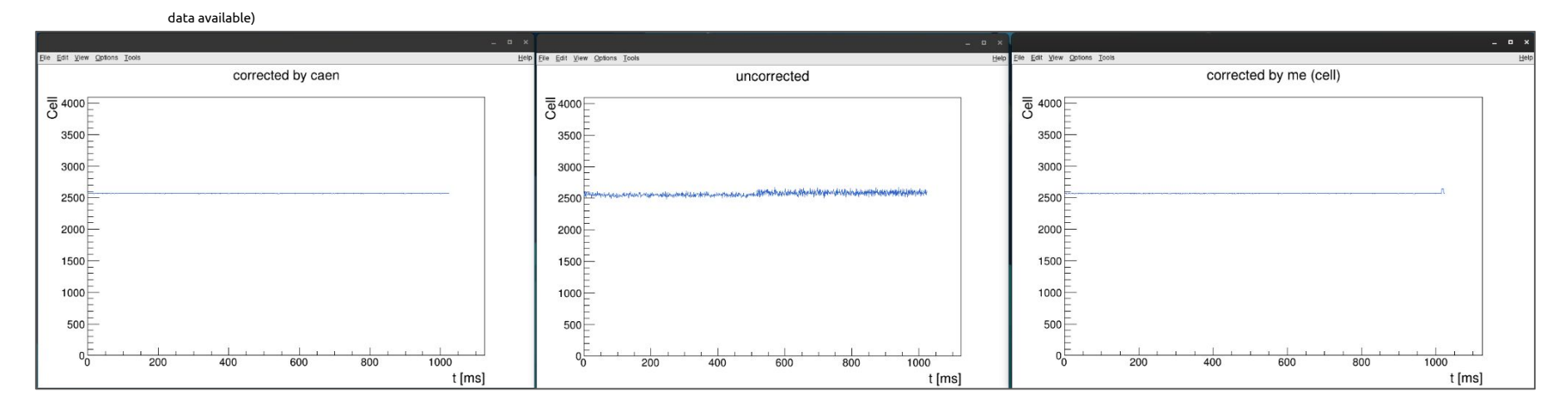

### David & Gianluca PMT waveform analysis 7

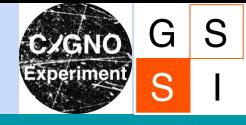

## Solution?

#### Example of waveform corrected with start index cell

= 508, instead of 507 → **Clear difference**

- **1.** Discover the start index cell by brute force
	- **a.** Test all the 1024 cell as being the start
	- **b.** Choose the one with the cell RMS.
- **2.** Data tested:
	- **a.** MANGO fake data (because I had the corrected and uncorrected

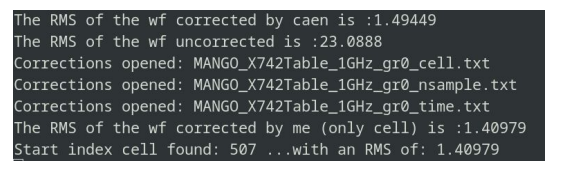

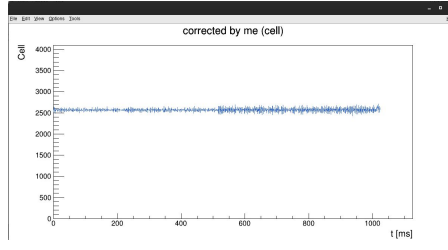

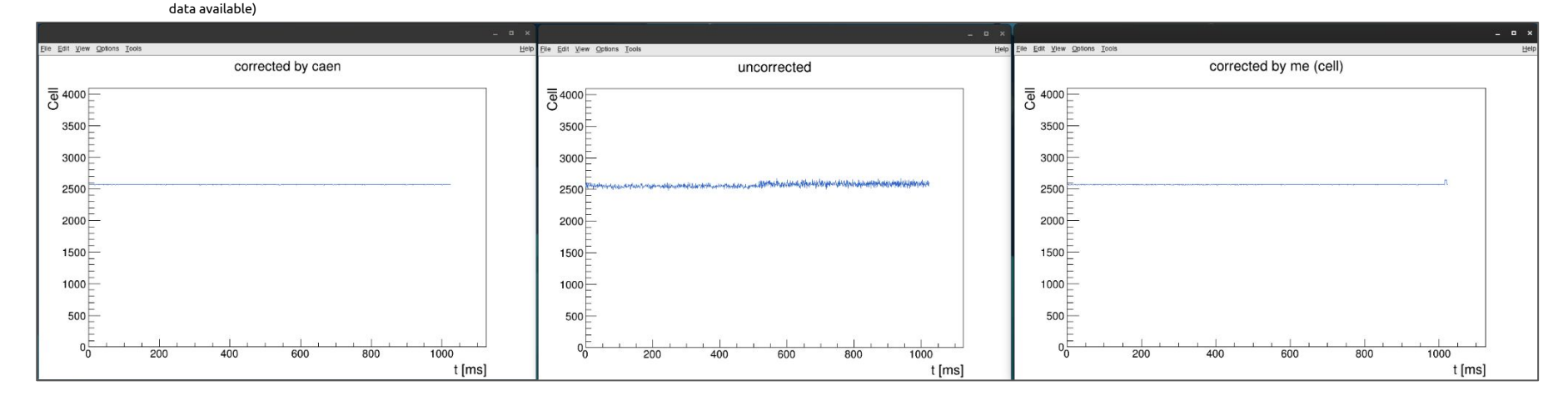

### David & Gianluca PMT waveform analysis 8

**1.** Ok, it works.

Next step:

**2.** Let's apply this to LIME data.

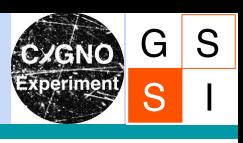

**1.** Ok, it works.

## Next step:

**2.** Let's apply this to LIME data.

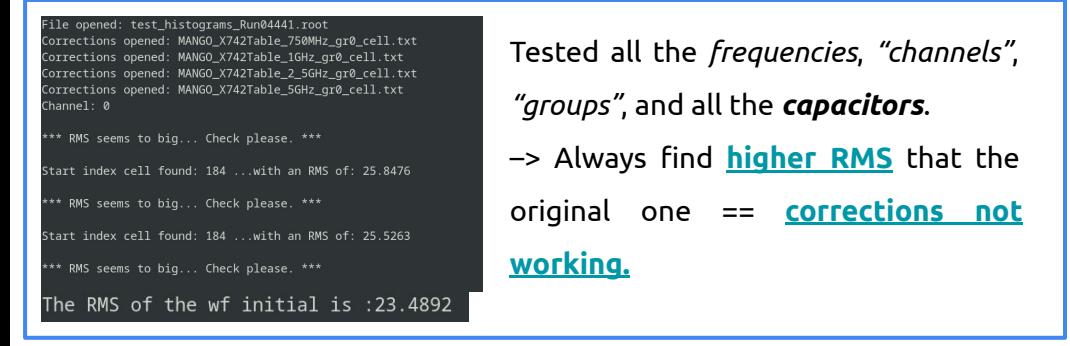

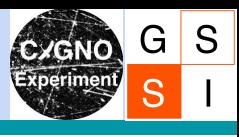

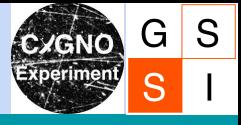

**1.** Ok, it works.

## Next step:

**2.** Let's apply this to LIME data.

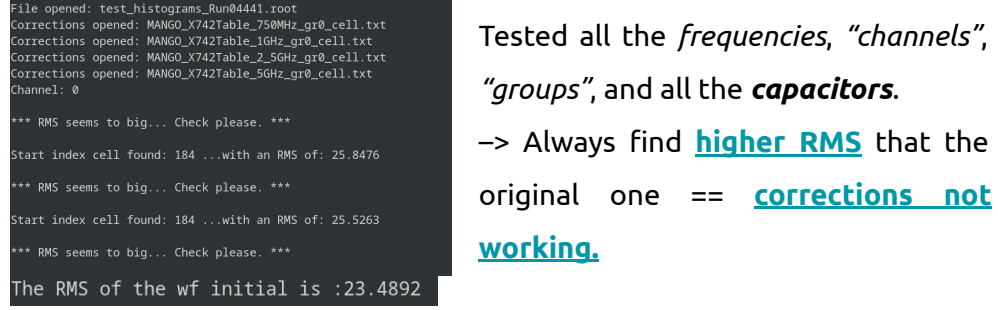

What could be the issue?

- **1.** Maybe digitizers were **swapped** (LNGS <-> Frascati)
	- **a.** So I don't have the \*correct\* correction tables
	- **b.** It's not so easy to get them now because they are performing software upgrades and not all the libraries are properly working.
- **2.** But now all the digitizers are working properly, why not during last summer?
	- **a.** Maybe there was some miss-calibration.
	- **b.** It could mean the data might never be correctable…

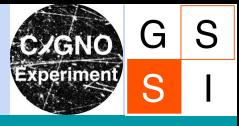

**1.** Ok, it works.

## Next step:

**2.** Let's apply this to LIME data.

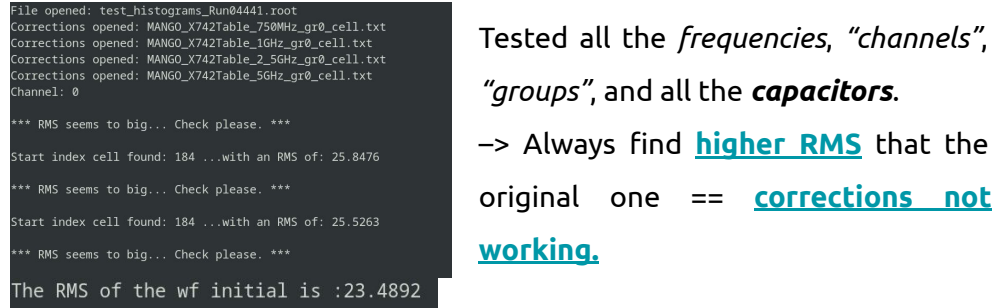

What could be the issue?

- **1.** Maybe digitizers were **swapped** (LNGS <-> Frascati)
	- **a.** So I don't have the \*correct\* correction tables
	- **b.** It's not so easy to get them now because they are performing software upgrades and not all the libraries are properly working.
- **2.** But now all the digitizers are working properly, why not during last summer?
	- **a.** Maybe there was some miss-calibration.
	- **b.** It could mean the data might never be correctable…

## *What now?*

- ➔ **Carry on the analysis** nonetheless. Maybe it's better to prepare the analysis for when better data arrives.
- → If the data seems to much broken, try to manually fix it:
	-
- With a man-made correction table (?)  $\qquad \qquad \Leftrightarrow \qquad$  Bringing back the initial study with the moving average (?)